## Submit a News Release from the MIC

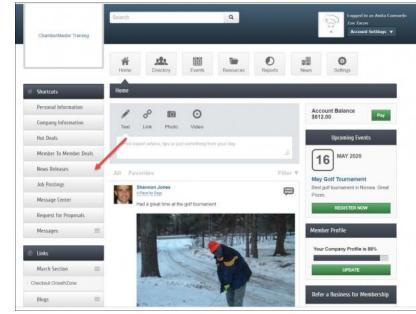

1. In the MIC, select **News Releases** in the left hand panel.

2. Select News Releases from the left side menu.

|                                      |                                                                |                                                                                                    | Add News Rele | ase Manage News Releases |
|--------------------------------------|----------------------------------------------------------------|----------------------------------------------------------------------------------------------------|---------------|--------------------------|
| Economic (1)                         |                                                                | General News Article (1)                                                                                                    | Volunteer 0   | Opportunities (1)        |
| larrow search by<br>tesults Found: 3 |                                                                | /                                                                                                    |               | Q, New Search            |
|                                      | News Release: 3/                                               | News Release                                                                                                    |               |                          |
| more details →<br>Categories: Volur  | Shelf. We are busy<br>students, with 350<br>free time, and wou | ed is in Green Valley - you will find help a<br>delivering lunches to our Green Valley h<br>lunches packed and ready to go. If you h<br>d like to help in this effort, please contact<br>eneral News Article | tiddle School | 3/24/2020                |
| -                                    | Restaurant and Bars Close Until March 2                        |                                                                                                    |               | News Release             |
| 1. All 10. EDGED                     | Governor Orders A<br>Placesmore det                            | II Bars and Restaurants to Close as Gath<br>alls →                                                                                                    | ering         | 3/24/2020                |
| Categories: Econ                     | omic                                                           |                                                                                                    |               |                          |
|                                      | News Release: 1/                                               |                                                                                                    |               | News Release             |
|                                      |                                                                | escue event - come see the beautiful pups and kittens waiting for<br>rever homesmore details                                                                                                    |               |                          |

3. Click Add News Release.

| News Release: 3/24/2020<br>Displayed Release Date: Publish Start Date: Publish End Date:<br>3/24/2020 4/24/2020<br>BodyText:<br>중 음 협 속 우 \$a 25 뿌 ፲ 때 @ | neral                   |                     |                  |
|----------------------------------------------------------------------------------------------------|-------------------------|---------------------|------------------|
| Displayed Release Date:<br>324/2020<br>324/2020<br>Ar Br U 5 x, x <sup>2</sup> ≡ ± ≡ ∷ ∞ ∞ 4 x ≡ ⊞ © Ω                                                   | Title:                  |                     |                  |
| 324/2020 324/2020 4/24/2020<br>sodyText:<br>▲· 圖· B· I· U· 5· ×, ×* 主主王 Ⅱ □ □ □ □ ∞ 示 本本 亜 匝 Ω                                                           | News Release: 3/24/2020 |                     |                  |
| BodyText<br>X D m ← → Q t3 X ₩ Ix @<br>A· M· B I U 5 x, x' ≥ ± ± ≡ II II ∞ ⊲ 4 4 ≣ ⊞ © Ω                                                                 | Displayed Release Date: | Publish Start Date: | Publish End Date |
|                                                                                                    | 3/24/2020               | 3/24/2020           | 4/24/2020        |
|                                                                                                    |                         |                     |                  |
|                                                                                                    |                         |                     |                  |
|                                                                                                    |                         |                     |                  |

- 4. Complete the following information:
  - Title: Enter a title for the news release.
  - **Displayed Release Date**: This date is displayed on the news release page to let people know the "age" of the release.
  - **Publish Start/End Date**: Indicate when you would like to first publish this news release, and when it should no longer be published.
  - **Body Text:**: Enter in the actual news release.
  - **Meta Description**: Enter a 1-2 sentence summary of your content; often visible in search engine results and social media posts/shares; 320 characters max.
  - **Categories**: Select the category(ies) under which this news release should be.
  - **Search Results Logo**: Select the image that you wish to display in News Release search results.
  - **Contact Information**: Enter desired contact information.
  - Click Submit for Approval.